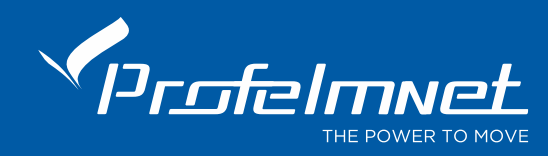

# 3029

# Control panel for rolling shutters up to 1200watt

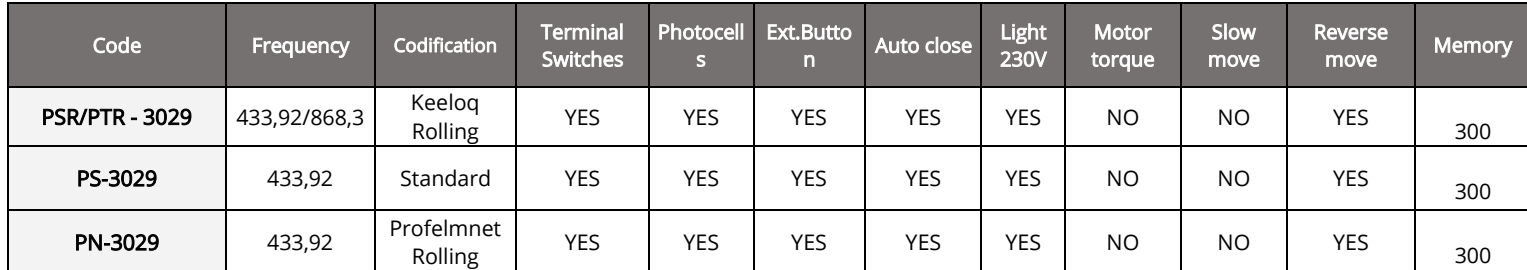

 wire is not connected in the control panel. Check all connections. Check the terminal switches of the motor. The BLUE/GREY (common) motor wire is connected in terminal 4. Earth motor

Covering distance: from 30 – 100 μ. depends on external conditions.

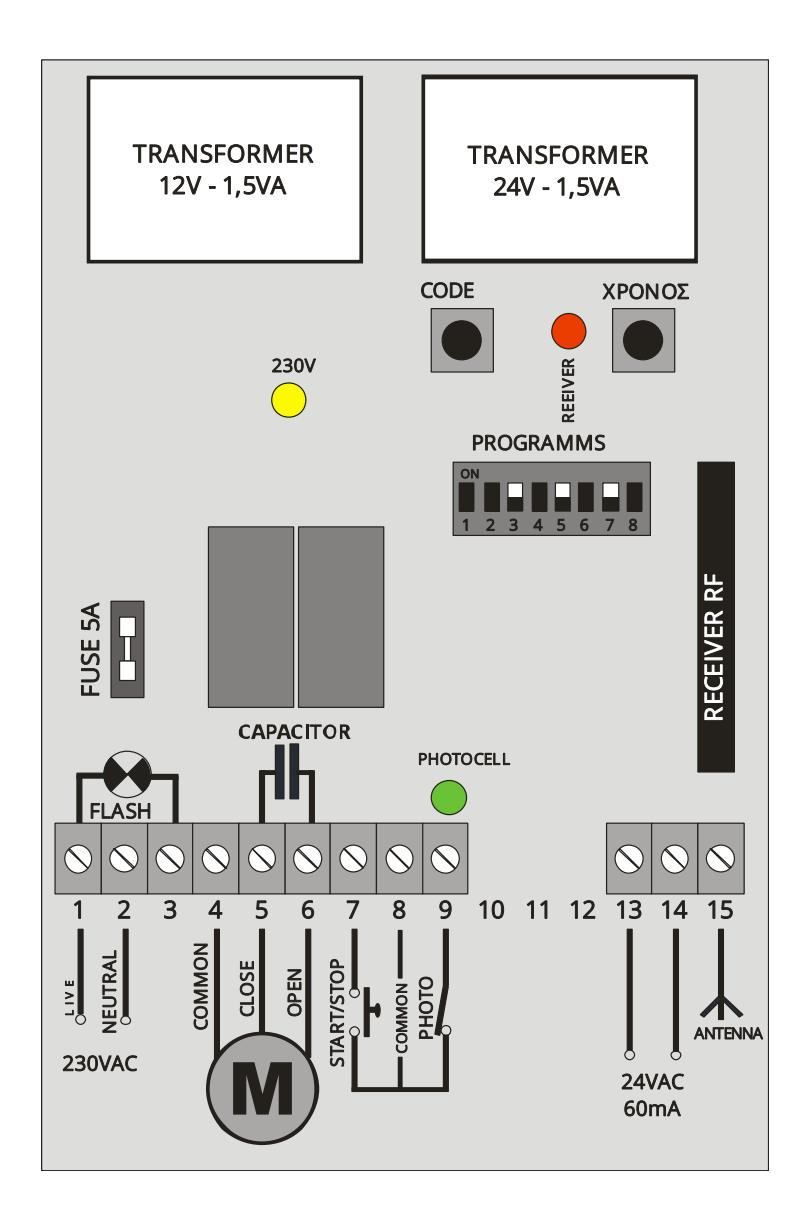

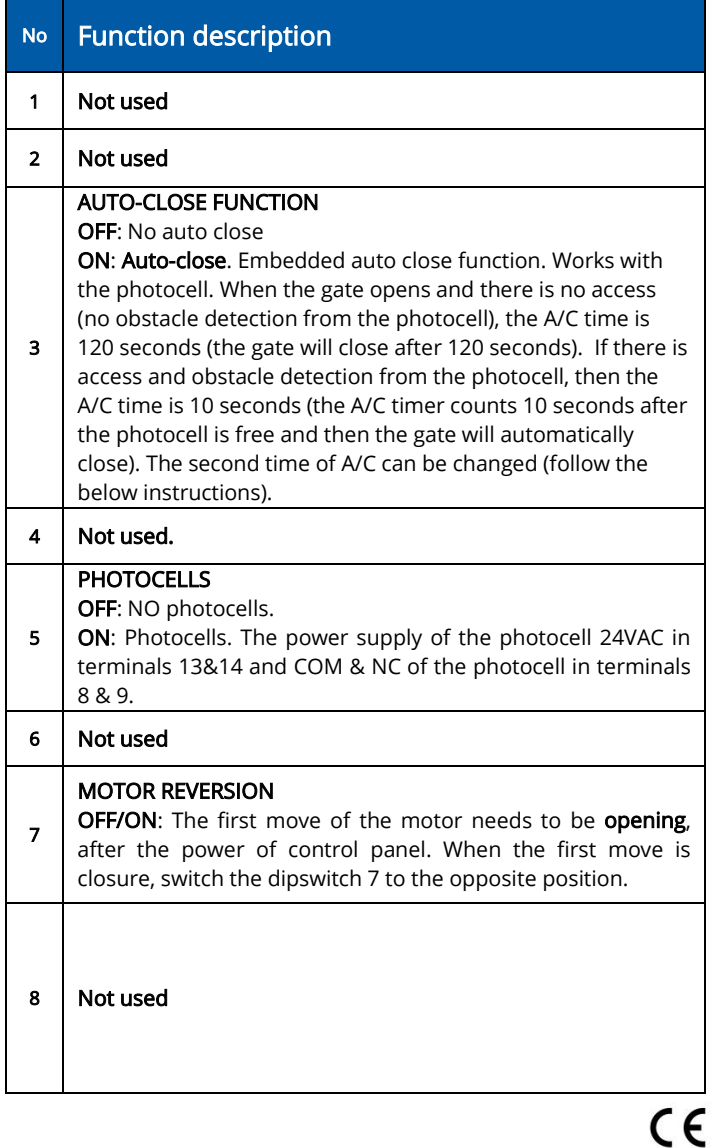

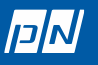

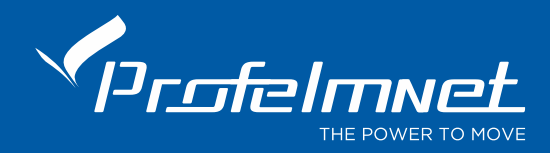

# Functions and connections

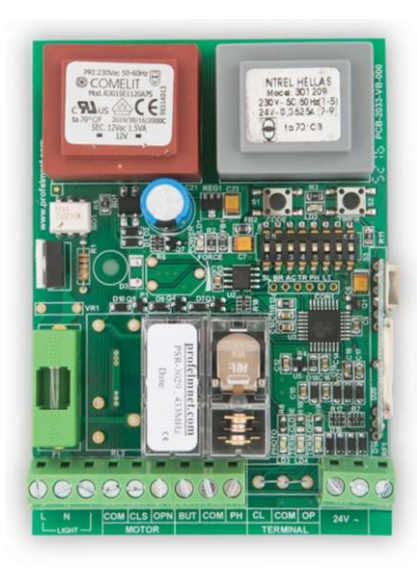

# Power supply 230V:

Supply the control panel with 230Vac.Check that the yellow indication light is ON. Press the button of the transmitter and check the red indication light is ON (receiver).

## Clear memory:

The first step is to clear the control panel memory. Press the button CODE of the control panel and the RED indication light

goes ON after a while. Keep it pressed until the RED indication light goes OFF. The memory is now clear.

## Adding a new transmitter with the control panel button:

Press the CODE button and the RED indication light goes ON (after a small delay). Leave it and during the next 3 seconds, press the desired transmitter channel button until the RED indication light blinks and goes OFF. The new transmitter is saved. Follow the same procedure to program more (up to 300) new transmitters.

## Working time:

Adjustable from 1-180S. While the gate is fully closed, press and keep the TIME button of the control panel pressed until the gate goes to fully open position. Then leave it. The working time is saved.

#### Adding a new transmitter remotely:

The motor is fully closed or open. Press a working transmitter button (already in memory) to start the motor working and hold it pressed until the motor stops. When it stops, leave it and press the new transmitter button immediately. The new transmitter is saved. Repeat steps to program more transmitters remotely. When the memory is full (300 transmitters) you cannot add more new transmitters.

#### Pedestrian function:

When the pedestrian traverses the gate, the gate will open for a while and then automatically will close. Photocells need to be installed. The time of closing is the same with the second time of A/C.

#### Photo-cell connection:

Connect the photocell contact and power supply 24VAC according to the diagram in the right. When you finish, put the program dipswitch 5 in ON position.

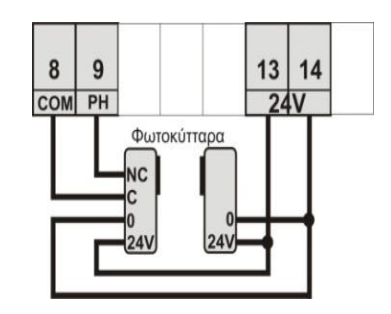

Photocell operation:When the door closes and the photocell beam is cut-off, the door stops immediately and automatically activates the open function. If the photocell beam is cut-off, the door never closes.

#### Blinker light function:

The blinker light gives a permanent voltage of 230V / 10W, connects to terminals 1 & 3 and operates as long as the gate is moving. If you want to flashes for more time, eg 100 seconds, then program 100-second for the working time of the control panel.

#### Adjusting the auto close time:

There is a double counter in the A/C function. The first one is 120 seconds and is applied when the door stops after an open function. During this counting time of 120 sec., if the photocell beam is disturbed, then after the beam is free, the A/C counting time becomes 10 sec. until the fully closed position. In this control panel, the second counting time of 10 sec., can be regulated. Press the TIME button, keep it pressed and within 1 sec. , press the CODE button. The red indicating light starts flashing, indicating the seconds of the counter. The time of the counter is from 1-120 seconds. Keep it pressed for the time you wish to give in A/C and pedestrian function. The dipswitch 3 needs to be ON.

#### Indication light LED:

There are indication LED lights that displays the different functions of the control panel for the photocells.

#### Reset the automation:

Case of malfunction, please remove the power supply (230Vac) for 10 seconds, reconnect and recheck.

#### Compatible transmitters:

Based on the model you have, select the appropriate transmitter.

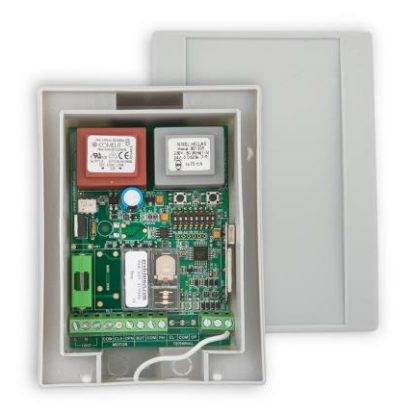

 $C \in$ 

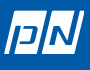